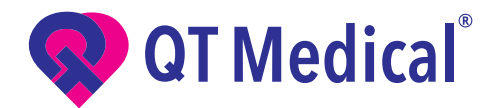

# How To Record an ECG with **Xpress ECG by QT Medical**

### **Contact Us**

**service@qtmedical.com O / 855-722-6006 F / 310-755-3108**

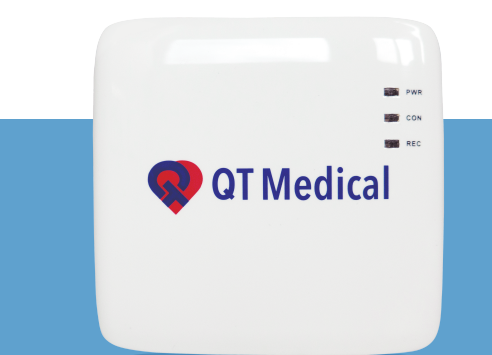

#### Login Information

Username : X+\_\_\_\_\_\_\_\_@qtmedical.com Password :  $MRN:$ 

## What's Included in Your Kit?

### **PCA 500 Recorder**

Compact ECG recorder that connects to the PCA 500 Electrode Strip and pairs with the QT ECG App via Bluetooth.

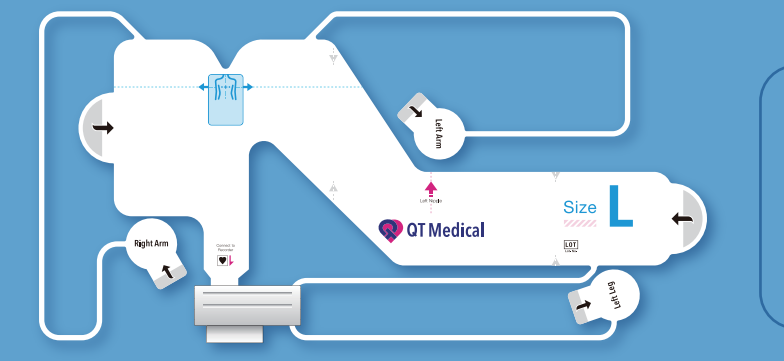

### **PCA 500 Electrode Strip**

Prepositioned 12-lead ECG electrode strip for easy and accurate application of the 12-lead ECG without any training necessary.

Also included: prepaid packaging for easy return.

1370 Valley Vista Dr., Suite 266, Diamond Bar, CA 91765 www.qtmedical.com

### Getting Started

- 1. You need a compatible mobile device (smartphone or tablet). Please check if your device is supported at: https://www.qtmedical.com/compatibility
- 2. Download the QT ECG App on the Google Play Store or App Store by scanning the QR code.

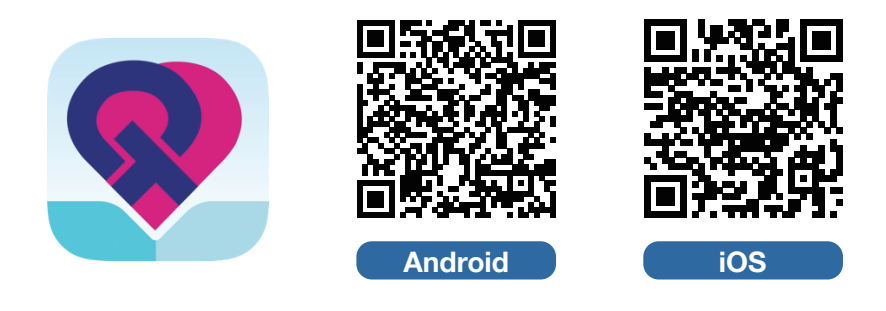

3. You should receive your username and password along with your kit. Simply login with the info, follow in-app instructions and record an ECG.

### Placing the Electrode Strip & Connecting PCA 500

- 1. Prior to placing the electrode, remove your shirt or blouse.
	- a. For females, to keep the bra on or not depends on whether the electrode strip can be applied correctly and comfortably with or without the bra. This can be a personal decision.
	- b. For males, remove all clothing from the torso.
	- c. Make sure the chest is clean and dry. For males with a lot of chest hair, it may be necessary to trim the hair in the area where the electrode will be placed to improve electrode adherence.

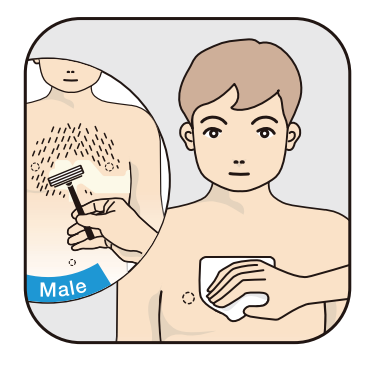

2. Open the QT ECG Electrode Strip package. Remove the release liner using the pull tab to expose the adhesive side of the Strip.

- 3. First, position the Blue Box at the center of the chest, between the nipples, then wrap the Strip from the center of the chest around the left side of the chest. The Red Arrow should be pointing to the left nipple. For females, the Strip should go under the left breast.
	- a. For women, the strip should wrap around the underside of the left breast.

4. Pull the lead marked "Left Arm" and stick to the left arm, the lead marked "Left Leg" to the left leg, and the lead marked "Right Arm" to the right arm.

- 5. Press down on all parts of the electrode strip to ensure it has adhered to your skin.
- 6. Turn on the PCA 500 Recorder by holding the power button on the side of the device for about 5 seconds or until the lights on the front of the device begin to flash.

7. Connect PCA 500 Recorder to the electrode strip using the large receptacle on the top of the Recorder. Place a piece of gauze or tissue between the device and your skin.

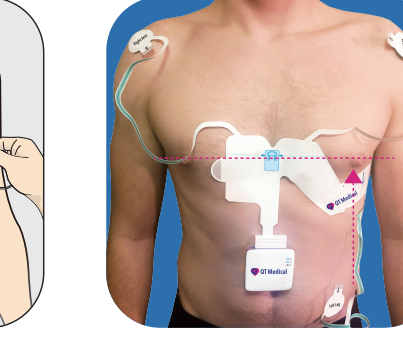

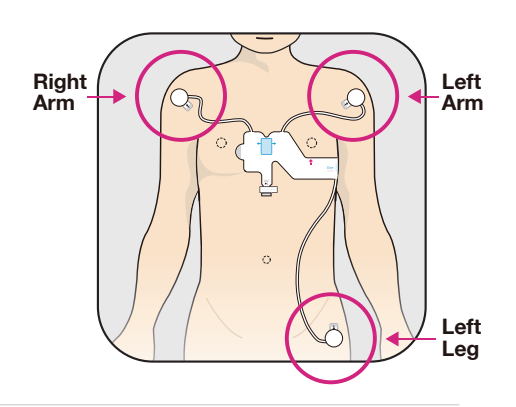

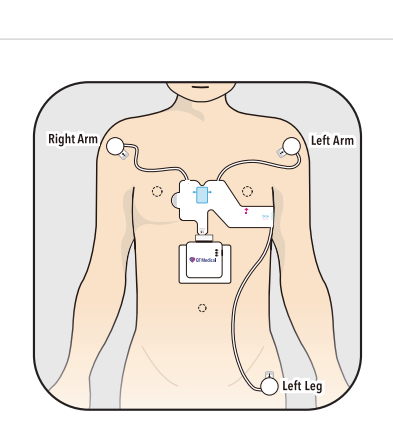

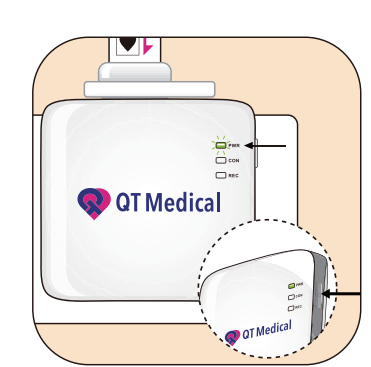

### Recording an ECG with the QT ECG App

**1** Input username (e.g. x+8888@qtmedical.com) and password provided, press the "Login" button.

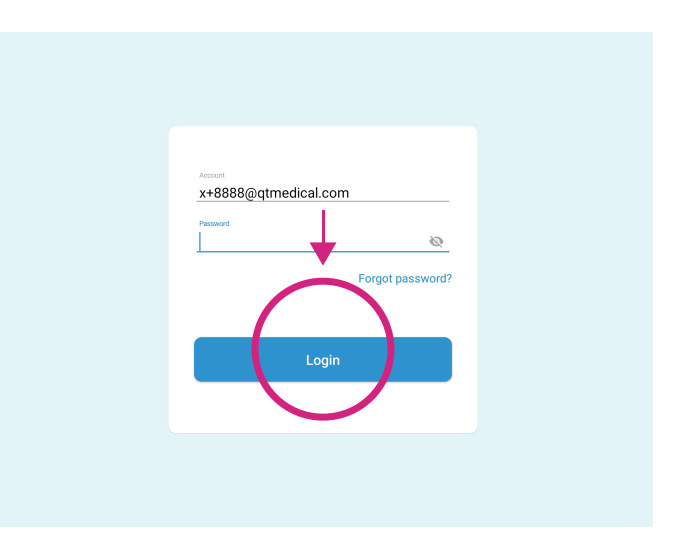

**2** Press "Start" to begin recording the ECG.

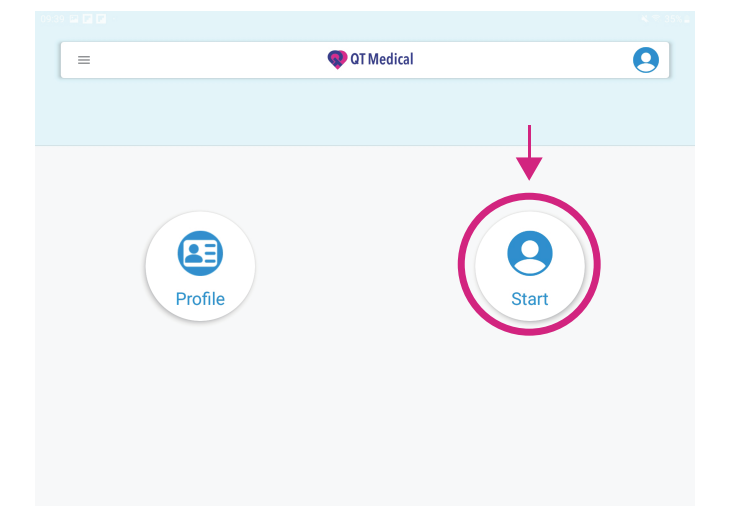

**3** Please note, the APP will automatically search, connect and pair with QT ECG recorder.

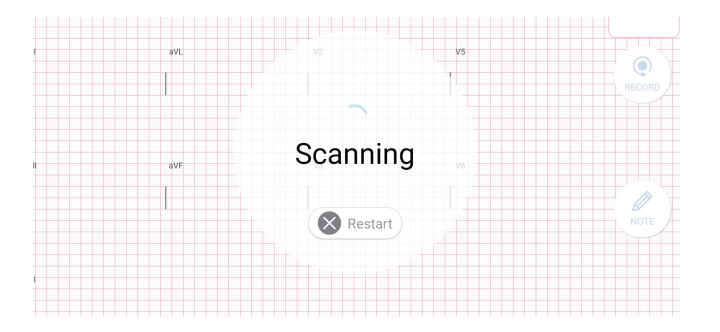

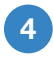

**4** Once connected the recording process will start automatically.

#### Note :

- **If many ECG recorders are found, the** application will display a list of serial numbers of ECG recorders; after selecting the target ECG recorder, a prompt message for ECG pairing will appear. If only one ECG recorder is found, the app will directly display the pairing prompt message of the ECG recorder.
- After confirmation, the system will automatically go to the Bluetooth connection page. Please select the serial number of the target ECG recorder for pairing. After successful connection, please switch back to QT ECG App from the Bluetooth page.
- The app's pairing request will only appear when the ECG recorder is paired with the mobile device for the first time, as well as when trying to connect after a failed connection.

#### iOS

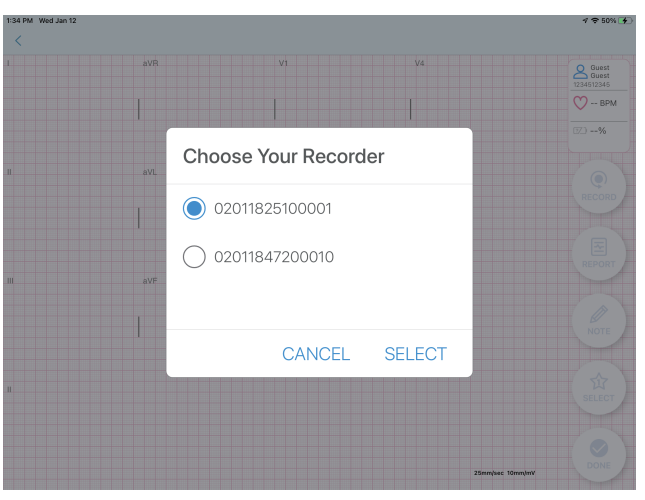

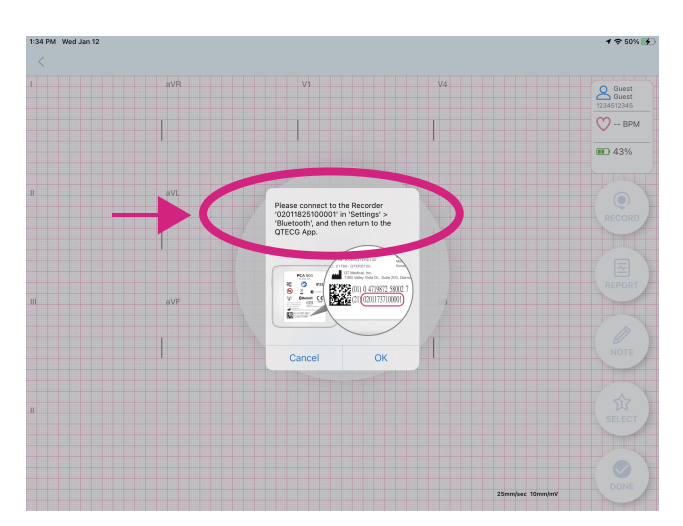

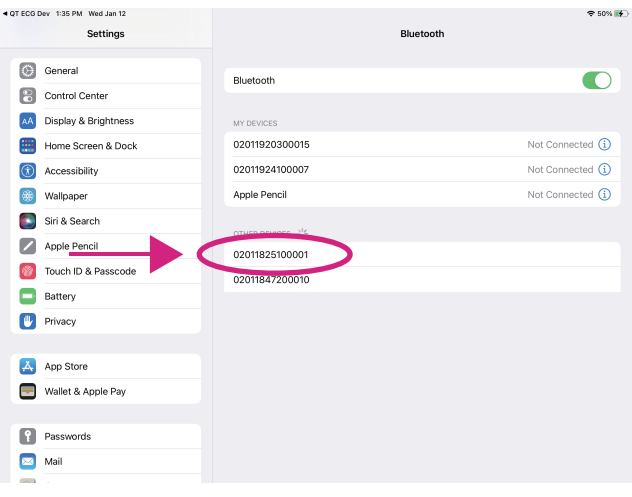

(Android) The pairing request may not pop up but can be revealed by swiping down from the top of the screen (as shown in the screenshot below).

**Connected** 

Initializing Recording

If you press "Redo" during the countdown from 10, it will restart the recording process. Please make 3 recordings.

#### Android

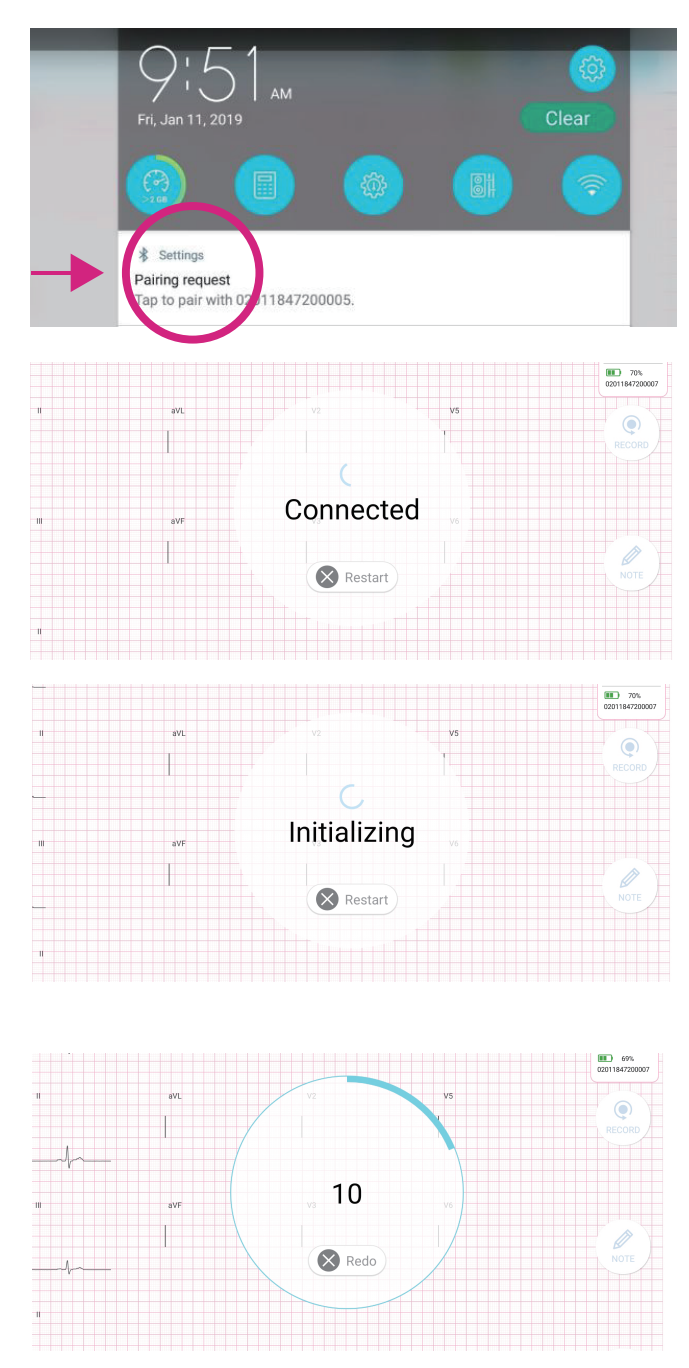

5 This screen displays the status of the leads on the patient's body, which only shows when there's a lead-off error. If the lead icon shows "Lead-off", please follow the onscreen troubleshooting tips.

When troubleshooting is successful, APP will automatically continue recording and processing, press "OK" when Completed.

Note : Please check the corresponding electrode for lead-off indication.

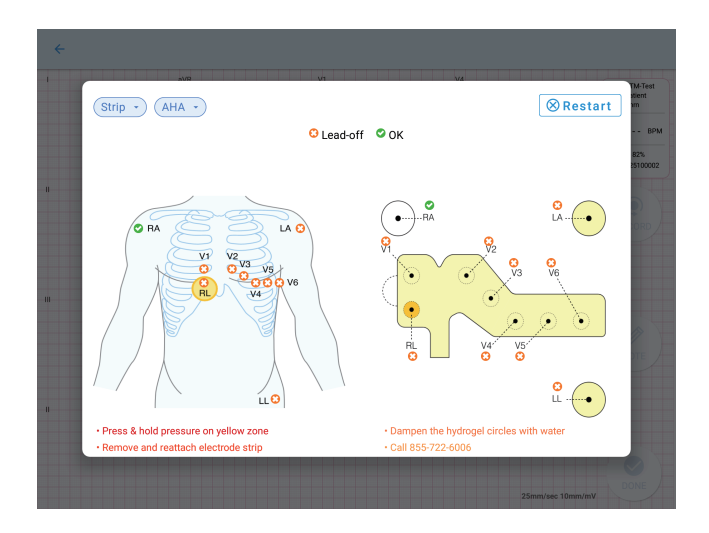

**6** An ECG recording is completed.

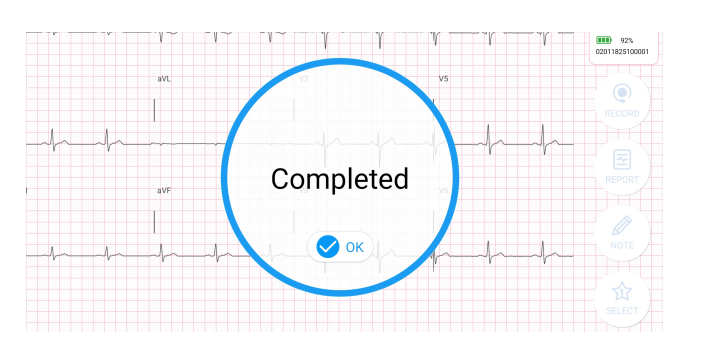

**7** After completing your recording and if without internet connection, "Recorded Locally" will be displayed, please check your internet connection.

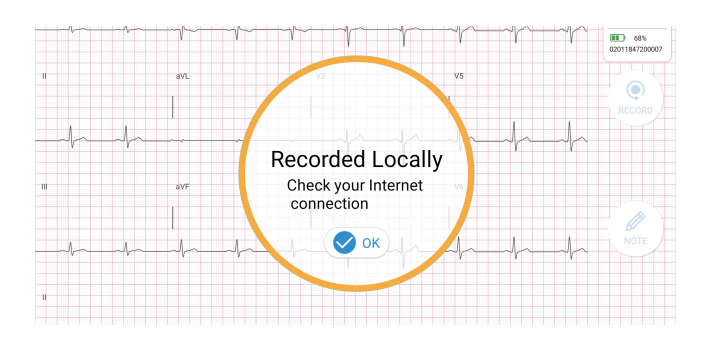

Waiting for internet connection.

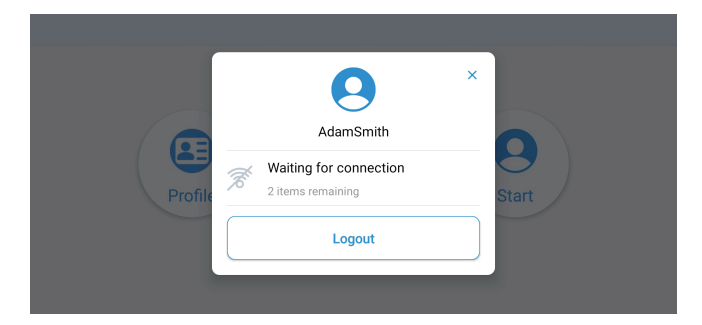

 $\bullet$ AdamSmith

Logout

Uploading 2 items remaining

Internet connection established. Uploading recordings.

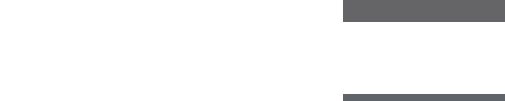

Upload completed.

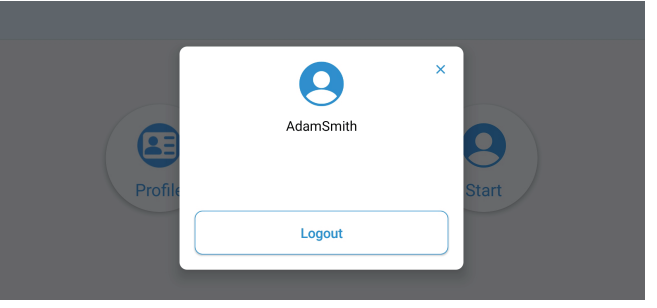

### Returning PCA 500 Recorder to QT Medical

- 1. Once completed with the 12-lead ECG, power off and disconnect PCA 500 Recorder from the PCA 500 Electrode Strip, carefully remove the Electrode Strip, and dispose of it properly.
- 2. Place PCA 500 Recorder in the cardboard box. Then place the box in the prepaid USPS padded envelope provided to you in the Xpress ECG kit and seal the envelope.
- 3. Place the envelope in your outgoing mail to be picked up by USPS. Alternatively, drop the envelope at any US Postal Office or USPS drop off location.
	- a. Please ship the device back within TWO (2) business days after initial delivery of the package to avoid any late fees.
- 4. Once the device has arrived at QT Medical, you will receive an email confirmation!

*Congratulations! You have completed a 12-lead ECG. Your physician who ordered this test will contact you regarding the results. Thank you for using QT Medical as your ECG provider!*

For any questions or concerns, please contact us at :

O : 855-722-6006 / E-mail : service@qtmedical.com / www.qtmedical.com